# Common fonts to all versions of Windows & Mac equivalents

Return to the [main page](http://www.ampsoft.net/webdesign-l/index.html)

## **Introduction**

Here you can find the list with the standard set of fonts common to all versions of Windows and their Mac substitutes, referred sometimes as "browser safe fonts". This is the reference I use when making web pages and I expect you will find it useful too.

If you are new to web design, maybe you are thinking: "Why I have to limit to that small set of fonts? I have a large collection of nice fonts in my computer". Well, as seasoned web designers already know, browsers can use only the fonts installed in the same computer, so it means that *every visitor* of your web page needs to have all the fonts you want to use installed in his/her computer. Of course, different people will have different fonts installed, and thus come the need of a standard set of fonts. Fortunately, CSS allows set several values for the [font-family property](http://www.w3schools.com/css/pr_font_font-family.asp)  $\mathbb{F}$ , which eases the task a bit.

If you want to know how the fonts are displayed in other OS's or browsers than yours, after the table you can find [several screen shots](#page-1-0) of this page in different systems and browsers. Also, you can take a look to the list of the default fonts included with each version of **Windows** 

#### **The list**

First, a few introductory notes:

The names in grey are the generic family of each font.

In some cases the Mac equivalent is the same font, since Mac OS X also includes some of the fonts shipped with Windows.

The notes at the bottom contains specific information about some of the fonts.

#### **Windows fonts / Mac fonts /** *Font family*

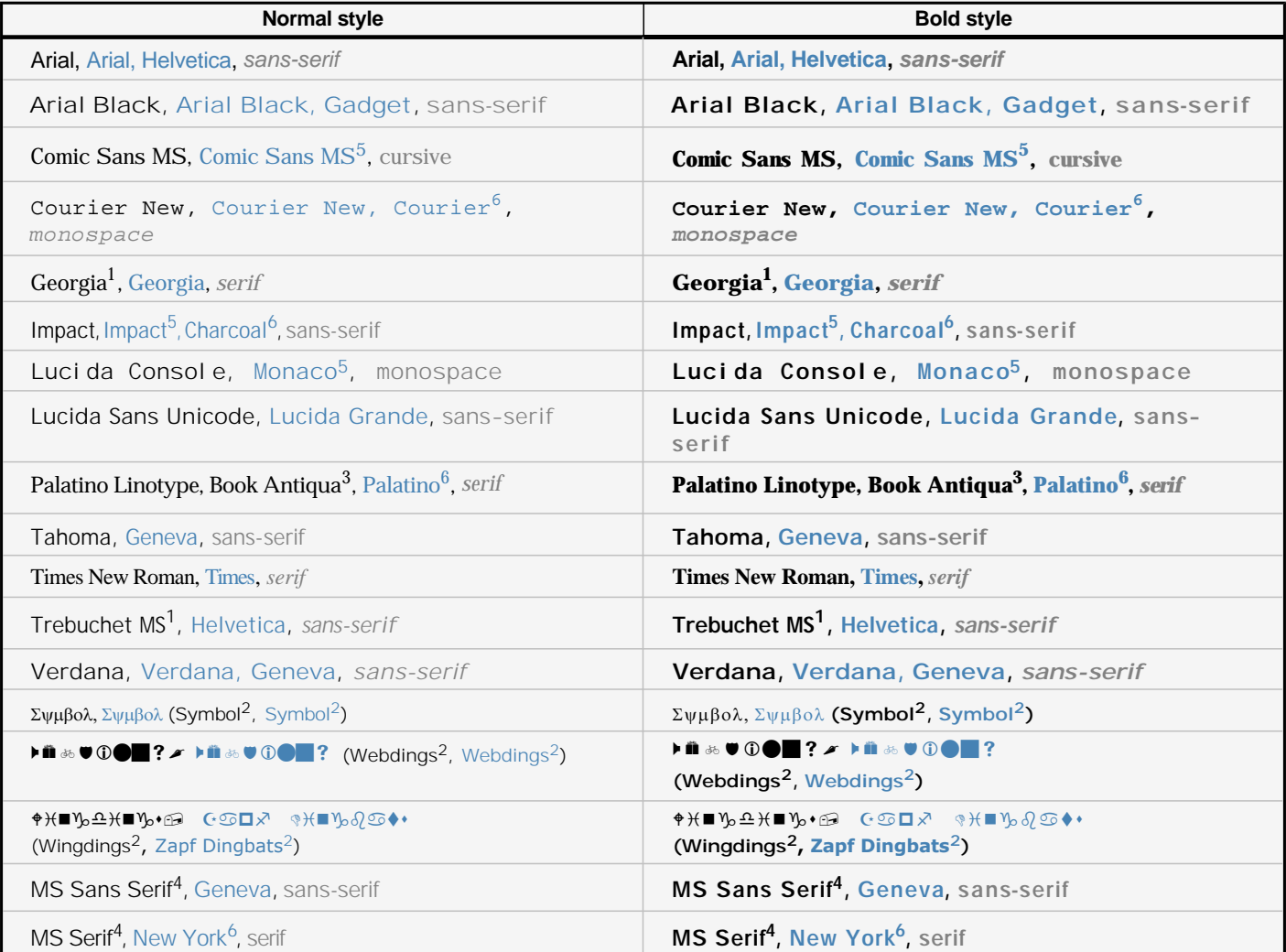

<sup>1</sup> Georgia and Trebuchet MS are bundled with Windows 2000/XP and they are also included in the IE font pack (and bundled with other *MS applications), so they are quite common in Windows 98 systems.*

<sup>2</sup> Symbolic fonts are only displayed in Internet Explorer, in other browsers a font substitute is used instead (although the Symbol font *does work in Opera and the Webdings works in Safari).*

*3 Book Antiqua is almost exactly the same font that Palatino Linotype, Palatino Linotype is included in Windows 2000/XP while Book Antiqua was bundled with Windows 98.*

*4 These fonts are not TrueType fonts but bitmap fonts, so they won't look well when using some font sizes (they are designed for 8, 10, 12, 14, 18 and 24 point sizes at 96 DPI).*

*5 These fonts work in Safari but only when using the normal font style, and not with bold or italic styles. Comic Sans MS works in bold but not in italic. Other Mac browsers seems to emulate properly the styles not provided by the font (thanks to [Christian Fecteau](http://christianfecteau.com/)*<sup>1</sup> for *the tip).*

*6 These fonts are present in Mac OS X only if Classic is installed.*

### <span id="page-1-0"></span>**How the fonts look in different systems and browsers**

- [Mac OS X 10.4.8, Firefox 2.0, ClearType enabled](http://www.ampsoft.net/webdesign-l/img/Font-list-MacOSX-Firefox-ClearType-2.png) (thanks to Juris Vecvanags for the screen shot)
- [Mac OS X 10.4.4, Firefox 1.5, ClearType enabled](http://www.ampsoft.net/webdesign-l/img/Font-list-MacOSX-Firefox-ClearType.png) (thanks to Eric Zavesky for the screen shot)
- [Mac OS X 10.4.11, Safari 3.0.4, ClearType enabled](http://www.ampsoft.net/webdesign-l/img/Font-list-MacOSX-Safari3-ClearType.png) (thanks to Nolan Gladius for the screen shot)
- [Mac OS X 10.4.4, Safari 2.0.3, ClearType enabled](http://www.ampsoft.net/webdesign-l/img/Font-list-MacOSX-Safari-ClearType.png) (thanks to Eric Zavesky for the screen shot)
- [Windows Vista, Internet Explorer 7, ClearType enabled](http://www.ampsoft.net/webdesign-l/img/Font-list-Vista-IE7-ClearType.png) (thanks to Michiel Bijl for the screen shot)
- [Windows Vista, Firefox 2.0, ClearType enabled](http://www.ampsoft.net/webdesign-l/img/Font-list-Vista-Firefox2-ClearType.png) (thanks to Michiel Bijl for the screen shot)
- [Windows XP, Internet Explorer 6, ClearType enabled](http://www.ampsoft.net/webdesign-l/img/Font-list-WinXP-IE6-ClearType.png)
- [Windows XP, Firefox 1.0.7, ClearType enabled](http://www.ampsoft.net/webdesign-l/img/Font-list-WinXP-Firefox-ClearType.png)
- [Windows XP, Internet Explorer 6, Basic font smoothing enabled](http://www.ampsoft.net/webdesign-l/img/Font-list-WinXP-IE6.png)
- [Windows XP, Firefox 1.0.7, Basic font smoothing enabled](http://www.ampsoft.net/webdesign-l/img/Font-list-WinXP-Firefox.png)
- [Windows 2000, Internet Explorer 6, Basic font smoothing enabled](http://www.ampsoft.net/webdesign-l/img/Font-list-Win2000-IE6.png)
- [Windows 2000, Firefox 1.0.7, Basic font smoothing enabled](http://www.ampsoft.net/webdesign-l/img/Font-list-Win2000-Firefox.png)
- [Linux \(Ubuntu 7.04 + Gnome\), Firefox 2.0](http://www.ampsoft.net/webdesign-l/img/Font-list-Ubuntu7-Gnome.png) (thanks to Juris Vecvanags for the screen shot)

Note that while the ClearType smoothing is applied always, the basic font smoothing of Windows 98/2000/XP is applied only to certain font sizes. That sizes can be specified by the font designer, but usually they are in the ranges of 0-6 and 14+ points (pt).

*The Mac font list was obtained from the Browser Safe Fonts PDF□ of [webbedEnvironments](http://www.webbedenvironments.com/dhtml/)□ and from the [List of fonts in Mac OS X](http://en.wikipedia.org/wiki/List_of_fonts_in_Mac_OS_X)□ of the [Wikipedia](http://www.wikipedia.org/) .*

Return to the [main page](http://www.ampsoft.net/webdesign-l/index.html)

© 2004-2008 Alberto Martinez Perez amp@ampsoft.net [Web design tips & tricks](http://www.ampsoft.net/webdesign-l/)